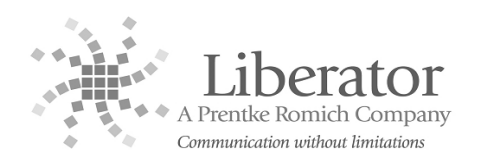

## **CREATING SMART CHARTS USING THE EMULATION SOFTWARE**

A "**Smart Chart**" is based on a set of words created using the **Vocabulary Builder feature** in the **ECO2 & Vantage Lite** devices. **Vocabulary Builder** is a therapeutic tool that allows you to easily teach new vocabulary within **Sequenced Unity**. Using the **Emulation Software** on your computer, available from the **Liberator Support** website, you can create support materials to accompany **Vocabulary Builder** and assist with teaching vocabulary in the device. As shown below:

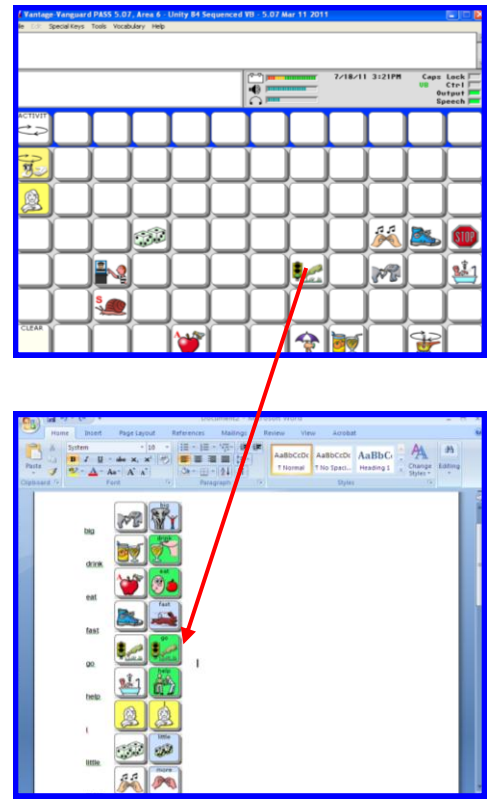

1. In the Emulation Software, use **File Menu** and **Preferences** to select **"PRC style"** under **Vocabulary Builder** Style options. Select **OK** when finished.

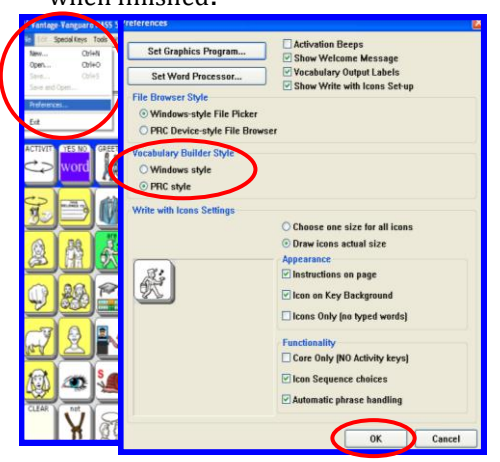

- 2. Use **Vocabulary Builder** to create the set of words you wish to teach. Refer to the **Vocabulary Builder Manual** and **Vocabulary Builder Quick Reference Guide** for instructions on how to use the **Vocabulary Builder Tool.**
- 3. With a Vocabulary Builder set loaded in the Emulation Software, select **Vocabulary**>**Vocabulary Display Options**>**Create Smart Chart**.

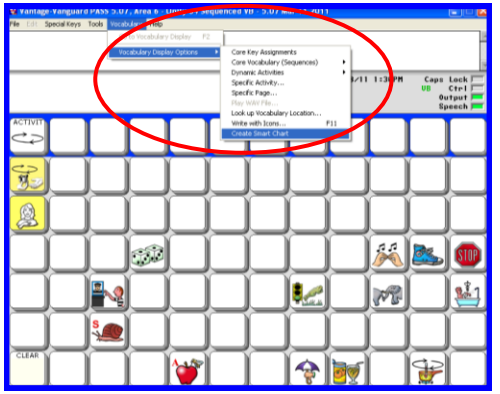

4. Select **Create Smart Chart** again.

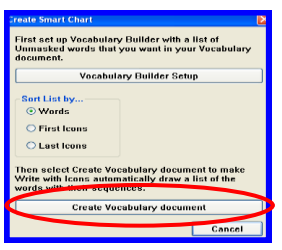

5. A **Smart Chart** is created.

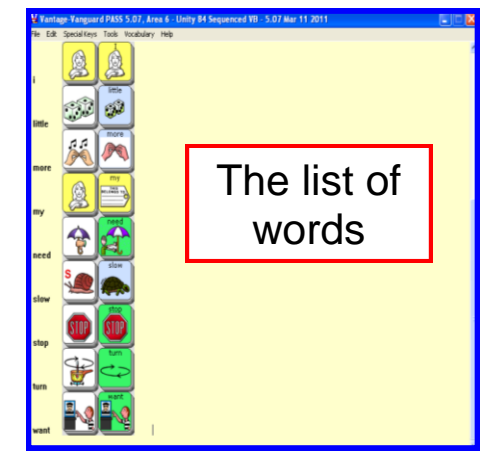

6. Select ALL words and icons.

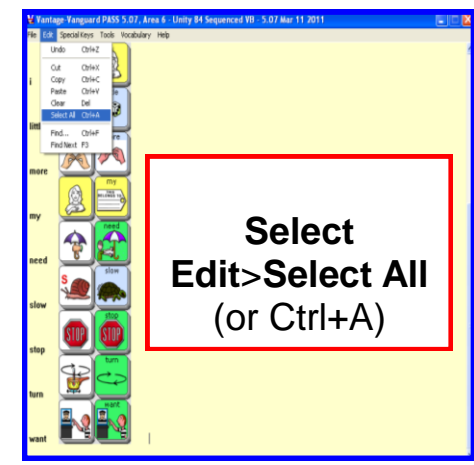

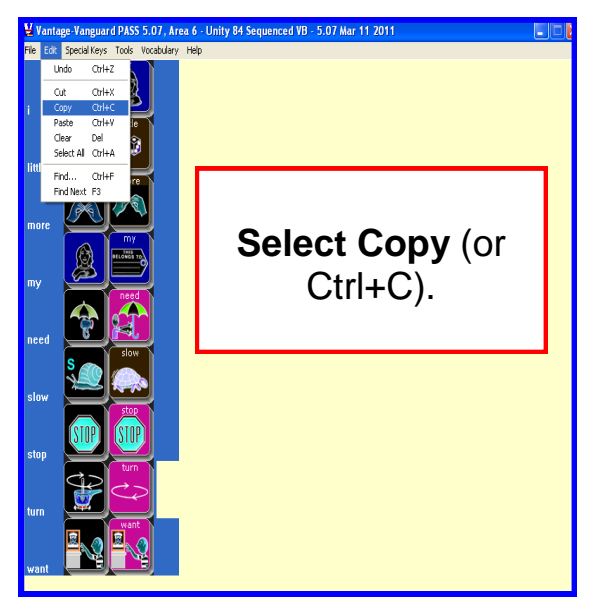

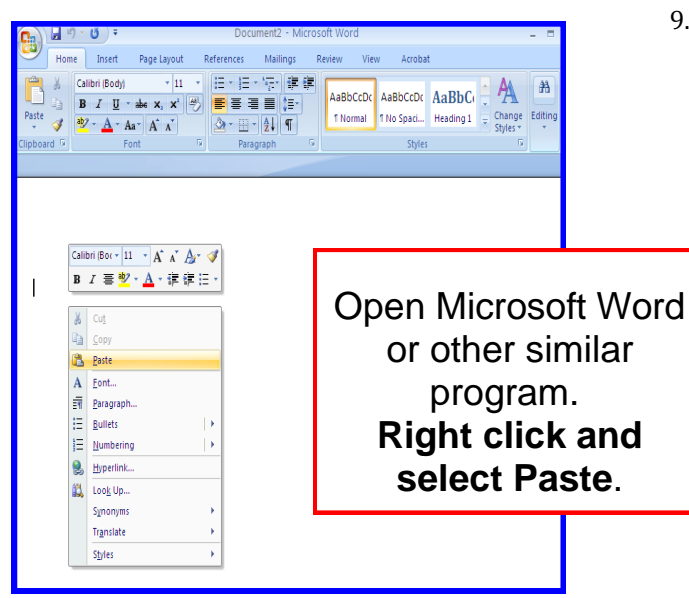

7. **Copy** and **Paste** into **Microsoft Word.** 8. Word/icon list can be manipulated as needed in Microsoft Word or other program.

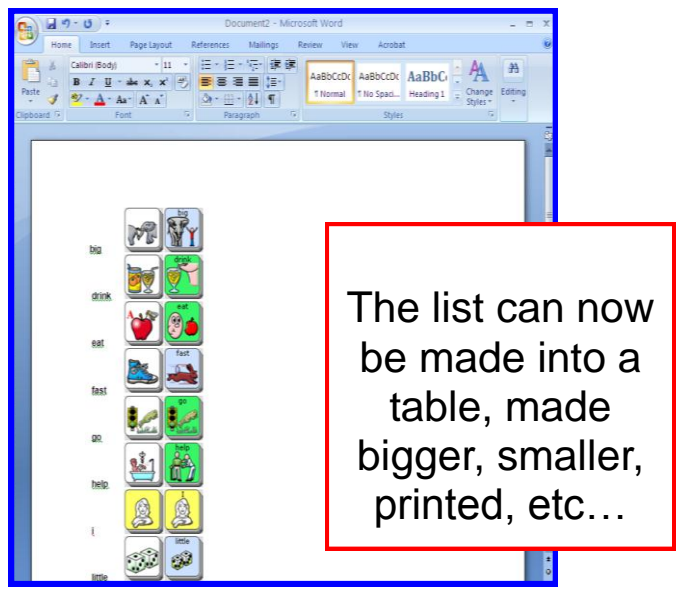

9. Use the printed copy of words and icons to help teach vocabulary on a device!!

> Liberator contacts **Regional Consultants** Mark Street: 07747016660 Verity- Jane Hart: 07879818788 Eleri Davies: 07827324286 Jacqui Malthouse: 07825512669 Paul Whitehouse: 07879418897 **Office** Technical Support: 01733 370 470 (Option 2)